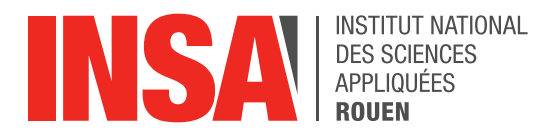

*Projet de Physique P6 STPI/P6/2020 - 17*

# **REALISATION DE MEDAILLE EN 2D ET 3D AVEC UN LOGICIEL DE CFAO**

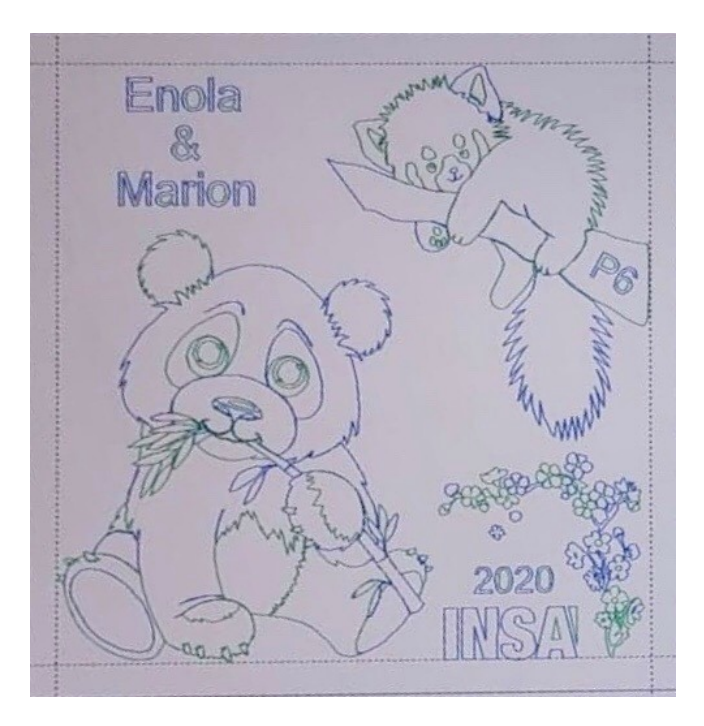

**Etudiants :** 

**Marion DUBOC Enola GEOFFROY Delphine KULIK Antonin LOUBERE Romain MARTIN Alexandra PARMENTIER** 

**Enseignant-responsable du projet : Faouzi DHAOUADI**

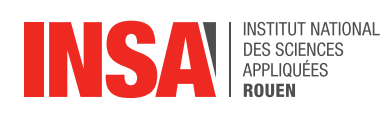

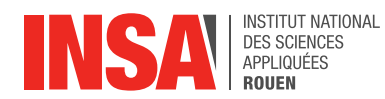

Date de remise du rapport : *15/06/2020* 

Référence du projet : *STPI/P6/2020 - 17*

Intitulé du projet : Réalisation de médaille en 2D et 3D avec un logiciel de CFAO

Type de projet : Gravure et modélisation de médailles en 2D à l'aide d'un logiciel de CFAO, puis en 3D.

Objectifs du projet :

Le but de ce projet est de réussir à modéliser sur l'ordinateur un dessin, réalisé à partir de photos, afin qu'il soit gravé en 2D sur une médaille par la suite. On fera ensuite de même pour la conception 3D. Tout ceci est rendu possible par le logiciel Type3. Un autre but de ce projet est d'appréhender au mieux le travail de groupe et la répartition des différentes tâches à effectuer à six.

Mots-clefs du projet : CFAO - modélisation - dessin - gravure

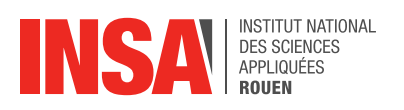

## **TABLE DES MATIÈRES**

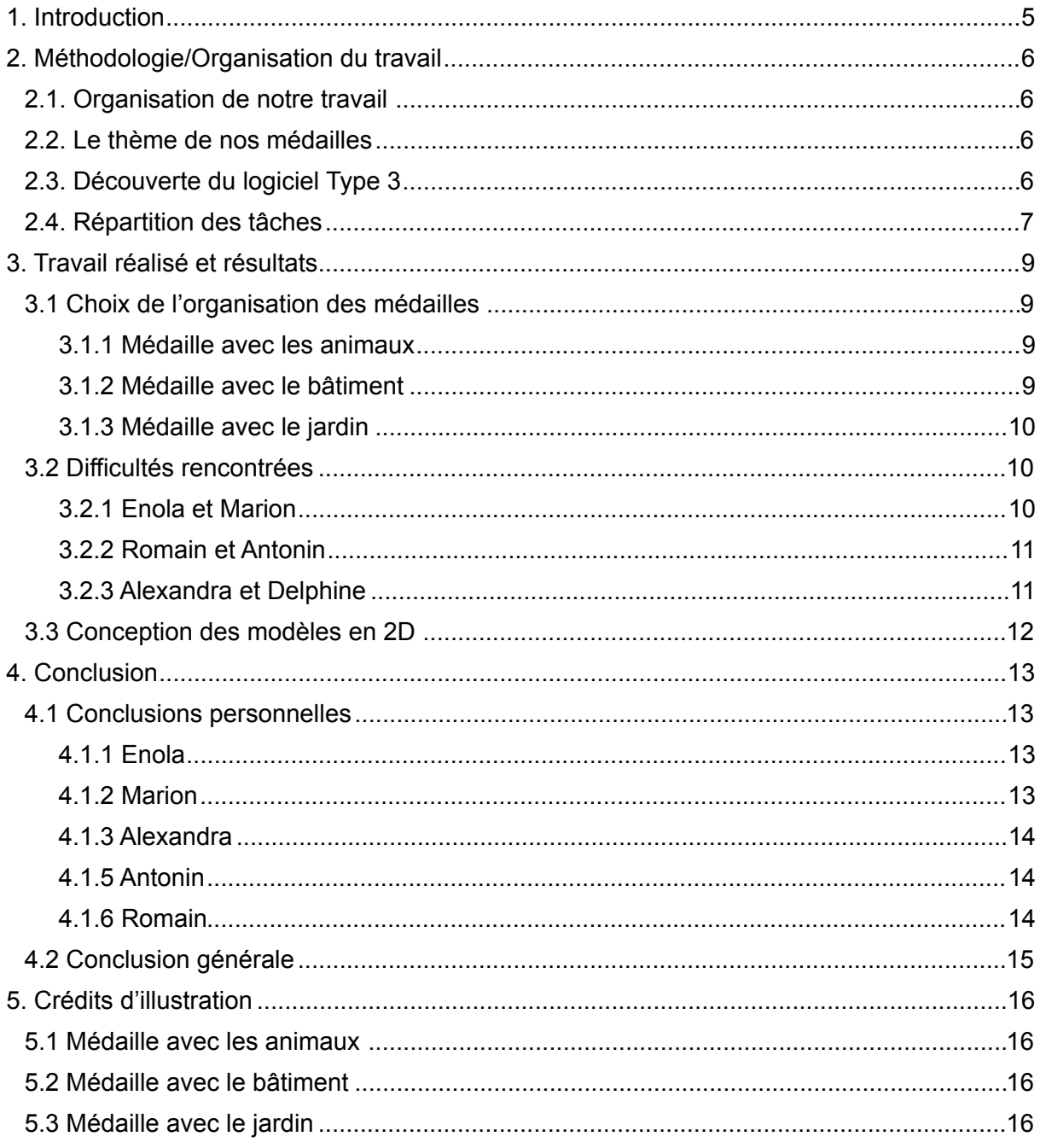

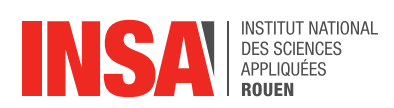

### <span id="page-4-0"></span>**1. INTRODUCTION**

En tant qu'élèves ingénieurs nous devons, au cours du quatrième semestre, préparer et présenter un projet de physique. Ce travail est un travail de groupe. Nous sommes six élèves à oeuvrer et, alors que notre groupe était constitué, nous avons eu la surprise d'un septième invité : la COVID-19 !

Notre projet consiste en la réalisation de médailles en 2D et 3D à l'aide d'un logiciel de CFAO. D'un commun accord nous avons décidé de choisir des images évoquant l'Asie (d'où est originaire notre invité surprise, mais lors de notre choix nous ne savions pas que nous ne pourrions aller au bout de notre réalisation !). Les reproductions et le texte ajoutés sont modélisés grâce au logiciel Type3 puis ensuite gravés sur un support.

Le présent rapport a pour objectif de décrire succinctement les différentes étapes de notre travail malheureusement inachevé. Nous évoquerons notre organisation, puis nous présenterons le logiciel Type 3, le travail réalisé ainsi que nos résultats.

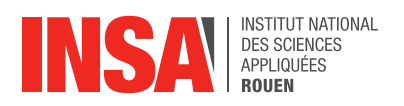

### <span id="page-5-0"></span>**2. MÉTHODOLOGIE/ORGANISATION DU TRAVAIL**

#### <span id="page-5-1"></span>**2.1. Organisation de notre travail**

La réalisation du projet devait se faire sur 14 semaines. La crise sanitaire et la décision du confinement en ont décidé autrement, et tout s'est arrêté brutalement à la fin de la quatrième séance !

La première séance fut tout d'abord consacrée à la prise en main du logiciel, puis au choix du thème pour les trois médailles 2D, ainsi qu'à la recherche d'images qui allaient les composer. Chacun des trois binômes ayant choisi une image la plus nette possible, nous avons débuté la conception.

Pour la conception de la médaille en 3D, nous devions modifier la composition des équipes : deux d'entre nous se chargeraient de cette étape, deux travailleraient sur le rapport et deux réaliseraient le poster.

L'invité surprise ne nous a pas permis cette organisation. En l'absence de réalisation 3D, notre travail s'est donc limité à la rédaction du rapport, à de la documentation sur les projets des années précédentes et à réalisation du poster.

#### <span id="page-5-2"></span>**2.2. Le thème de nos médailles**

Lors de notre première séance, M. Dhaouadi nous a présenté le projet ainsi que le logiciel, en nous expliquant ses principales fonctionnalités et comment procéder afin de réaliser notre esquisse.

Nous avons ensuite commencé à former nos groupes et à choisir nos thèmes. Le groupe de Antonin et Romain voulait travailler sur un monument, et le groupe de Enola et Marion sur des animaux. Delphine était encore seule à ce stade (à cause de problème d'affectation d'un élève). Nous avons cependant trouvé dommage d'avoir des médailles si différentes et nous avons donc eu l'idée de rester dans notre perspective de départ mais nous avons essayé de trouver un thème commun. Nous avons rapidement pensé à symboliser un continent (par ses bâtiments, ses animaux typiques, sa cuisine, ses jardins…), puis avons opté pour le monde asiatique. Ainsi, Romain et Antonin ont décidé de représenter un temple japonais, Marion et Enola deux pandas, et Delphine et Alexandra (qui a rejoint notre groupe à partir de la deuxième séance), ont décidé de réaliser un pont et un cerisier japonais ainsi qu'une femme en costume traditionnel. Nous avons donc chacun pu travailler sur un sujet qui nous plaisait tout en gardant un thème commun.

#### <span id="page-5-3"></span>**2.3. Découverte du logiciel Type 3**

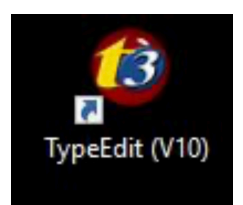

Au cours de nos trois premiers semestres de STPI, nous avons eu l'opportunité de manipuler divers logiciels, mais le logiciel Type3 a été, pour nous, une découverte.

Nous avons ainsi pu apprendre, de manière ludique, grâce à notre professeur référent mais également en tâtonnant nous-mêmes sur le logiciel, à maîtriser Type3.

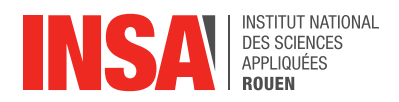

Type3 est donc un logiciel de CFAO : Conception et Fabrication Assistées par Ordinateur, créé en 1988 et appartenant au groupe GRAVOTECH.

Il s'agit aujourd'hui du leader mondial des logiciels de CFAO. Il a pour objectif de rendre possible la gravure, la sculpture ou même le découpage d'objets par la création d'esquisses lisibles par des machines à usinage.

Il se divise en trois grandes parties :

- **• Type Edit** : que nous avons pu manipuler. Il permet de générer une esquisse 2D primordiale pour les réalisations en 2D mais également en 3D. Pour cela, il faut créer des plans successifs, le premier comportant les images à reproduire. Sur les plans suivants, il s'agira de repasser les contours de l'image, cette dernière étant mise en calque en arrière plan, grâce à différents outils géométriques : carrés, cercles, droites, splines… Cependant, il faut veiller à toujours faire des contours fermés. Dans le cas contraire, l'usinage d'une forme ouverte sera rendu impossible car la forme non reconnue. Il est, par ailleurs, possible de créer des points sur un contour, de les séparer, de relier deux points entre eux, de supprimer un morceau d'esquisse, tout ceci dans le but de peaufiner le dessin. Enfin, un mode «Retouche» existe, permettant d'ajuster les splines dans l'objectif de perfectionner l'esquisse.
- **• Type Art** : que nous n'avons malheureusement pas eu l'opportunité de manipuler à cause de la fermeture de l'INSA. Ce mode est nécessaire pour les réalisations 3D, cependant il faut préalablement importer une esquisse générée dans le mode Edit. Ce type Art permet, par la suite, de creuser les plaques selon différentes profondeurs. La visualisation du rendu est un atout de ce mode car elle permet de se rendre compte des défauts ou incohérences avant la gravure.
- **• Type Cam** : que nous n'avons non plus pas eu la chance de manipuler. Il sert à l'usinage. Grâce à ce mode, nous pouvons définir les outils de travail, la précision et même l'angle d'attaque de la fraise, tout cela permettant un rendu parfait de la gravure. Ces choix sont enregistrés dans un fichier lisible par la machine à graver. Il s'agit de la dernière étape avant l'usinage.

#### <span id="page-6-0"></span>**2.4. Répartition des tâches**

Nous nous sommes mis en binôme avant de définir notre thème. Une fois le thème de l'Asie choisi, chaque binôme a commencé à travailler sur son aspect du continent pour les médailles en 2D : des animaux caractéristiques, l'architecture typique et les symboles de l'Asie.

Marion et Enola se sont concentrées sur les animaux. Elles ont représenté deux pandas, un panda mangeant du bambou et un panda roux allongé sur sa branche. Romain et Antonin ont privilégié l'architecture. Ils ont choisi un bâtiment typique, s'apparentant à un temple, avec les détails asiatiques (fines colonnes, toiture spécifique...). Enfin, Delphine et Alexandra ont préféré les symboles. Elles ont rassemblé sur leur médaille un pont japonais, un cerisier en fleur ainsi qu'une femme locale portant une ombrelle, l'idée étant d'essayer de créer jardin typique.

Une fois nos images trouvées, il a fallu faire la mise en page. Chaque binôme l'a faite de son côté, mais nous nous sommes tout de même concertés afin d'échanger nos arrangements avant de commencer les croquis.

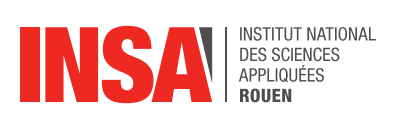

Ensuite, nous avons entamé nos croquis. Ne possédant que trois clés USB (contenant le logiciel), nous avons dû travailler en binôme sur un ordinateur, en nous échangeant les rôles afin que chacun puisse dessiner.

Nous nous sommes aussi beaucoup entraidés lorsqu'un binôme rencontrait des difficultés, ou avait besoin d'un conseil.

A cause de la crise sanitaire, nous n'avons pas pu faire graver les médailles en 2D, ni même les finir pour certains binômes, et nous n'avons donc pas pu commencer le travail sur les médailles en 3D.

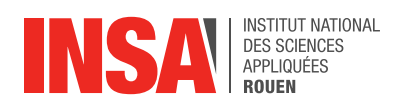

## <span id="page-8-0"></span>**3. TRAVAIL RÉALISÉ ET RÉSULTATS**

#### <span id="page-8-1"></span>**3.1 Choix de l'organisation des médailles**

#### <span id="page-8-2"></span>*3.1.1 Médaille avec les animaux*

Comme toutes les médailles réalisées, celle-ci est délimitée par un carré de 10cm de côté. Nous souhaitions représenter un animal typique de l'Asie, c'est pourquoi nous avons instantanément pensé au panda. Cependant, nous désirions également représenter un autre animal asiatique. Nous sommes restées sur un mammifère et avons opté pour le panda roux qui, malgré son nom, est bien différent du panda (taille, morphologie, couleur…). Nous avons ensuite trouvé un dessin de panda en position assise et mangeant un bambou, ce végétal faisant encore une fois référence à l'Asie; puis une image

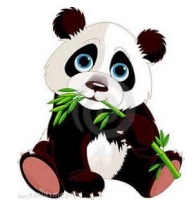

de panda roux allongé sur une branche, les arbres étant son habitat naturel. Nous avons privilégié des images simples de type dessin afin d'avoir des traits visibles et

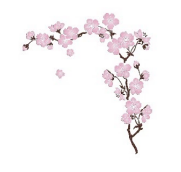

donc de nous faciliter la représentation de l'esquisse. Nous avons par la suite placé les deux images sur le cadre défini au préalable, le panda en bas à gauche et le panda roux sur sa branche en haut à droite. Marion s'est principalement occupée du panda, et Enola du panda

roux.

Tout l'espace n'étant pas comblé, nous avons d'abord disposé le logo INSA en bas à droite, et nos noms en haut à gauche. Puis, nous avons souhaité ajouter une petite branche de cerisier entre le logo INSA et le panda roux afin d'harmoniser la mise en page. Enfin, nous avons intégré « P6 » à la branche d'arbre, comme s'il avait été gravé.

Une fois les diverses esquisses réalisées, nous avons

vérifié la mise en page en respectant bien la marge de 0,5cm sur le cadre, et en s'assurant que tous les blancs soient comblés, sans pour autant entasser les dessins.

Au terme de la quatrième semaine, nous avons réussi à finir notre médaille en vérifiant que tous les contours soient fermés, mais n'avons malheureusement pas eu la possibilité de faire l'usinage.

#### <span id="page-8-3"></span>*3.1.2 Médaille avec le bâtiment*

L'image de l'Asie renvoie également aux nombreux temples bouddhistes et à l'architecture si particulière de ces derniers. Nous voulions donc représenter ce temple en y apportant quelques modifications afin de rendre le travail plus net et plus simple car la complexité de l'architecture, notamment par le nombre de surfaces non fermées, posait un souci de conception.

Pour la réalisation, nous nous sommes répartis le travail de la manière suivante : un membre réalisait le dessin de la partie basse du temple (au dessous des caractères chinois) et l'autre

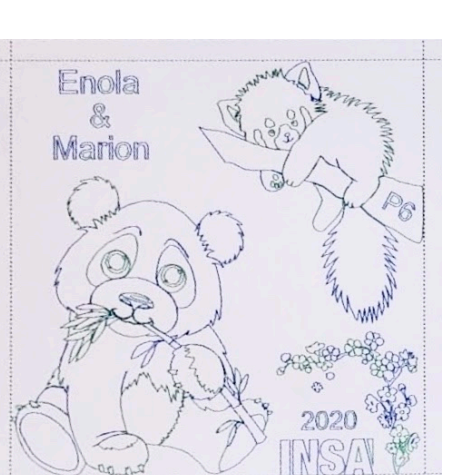

9

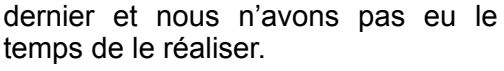

INS

#### <span id="page-9-0"></span>*3.1.3 Médaille avec le jardin*

Pour cette médaille, comme mentionné

membre réalisait le dessin de la partie haute. Dans les améliorations notables, il a été décidé d'enlever la fontaine centrale afin de se concentrer exclusivement sur le temple et de dessiner en inclinant légèrement les traits à droite de façon à recentrer le dessin. Nous voulions aussi remplacer les caractères chinois par un autre mot en chinois (par exemple INSA) mais nous n'étions pas encore fixés sur ce

plus haut, nous avons choisis d'y représenter une femme en kimono, un cerisier japonais en fleur ainsi qu'un petit pont avec de l'eau coulant dessous ; tout ceci dans le

INSTITUT NATIONAL

DES SCIENCES<br>APPLIQUÉES

but de créer un jardin à l'esprit zen avec les symboles typiques des pays asiatiques. Pour la réalisation, nous avons commencé par repasser les contours du petit pont, puis, une fois cela terminé, nous avons dessiné la rivière passant dessous. Nous avons choisi de le positionner en haut à gauche afin que la rivière vienne du haut, passe en dessous et se termine sur un bord. Puis, nous nous sommes attelées au cerisier. Ce dernier est positionné à droite et sur toute la hauteur de notre carré afin qui soit assez

> imposant par rapport aux autres éléments. Une fois le cerisier terminé, nous aurions aimé faire la dame avec son ombrelle et son kimono mais le temps à l'INSA ne nous l'a pas permis. La

> femme se positionnait normalement sous le cerisier, au centre, afin de faire naître une harmonie dans le jardin que nous avions

envie de créer. Une fois tout cela fait, il ne manquait plus qu'à ajouter les éléments de présentation conventionnels. Le logo de l'INSA ainsi que l'année, nos noms et P6 étaient censés être positionnés en haut à droite et en bas à gauche de notre carré.

#### <span id="page-9-1"></span>**3.2 Difficultés rencontrées**

#### <span id="page-9-2"></span>*3.2.1 Enola et Marion*

Nous avons plutôt bien réussi à prendre le logiciel en main. Comme nos dessins étaient des animaux, la plupart des traits sont des courbes et aucune forme n'est de géométrie parfaite (mis à part les ronds des yeux). Ainsi, nous avons principalement utilisé l'outil « spline » pour tracer tous nos contours. La difficulté avec cet outil est que, lorsque l'on double clic, la spline s'arrête. Et comme nous avons eu beaucoup de points à faire, nous effectuions parfois cette manipulation contre notre gré et en plein milieu d'un trait que nous étions en train de réaliser. Il fallait donc revenir sur notre erreur après avoir fini notre spline pour fusionner les tracés effectués. Cependant, il est arrivé que nous ne sachions plus où était cet endroit et nous

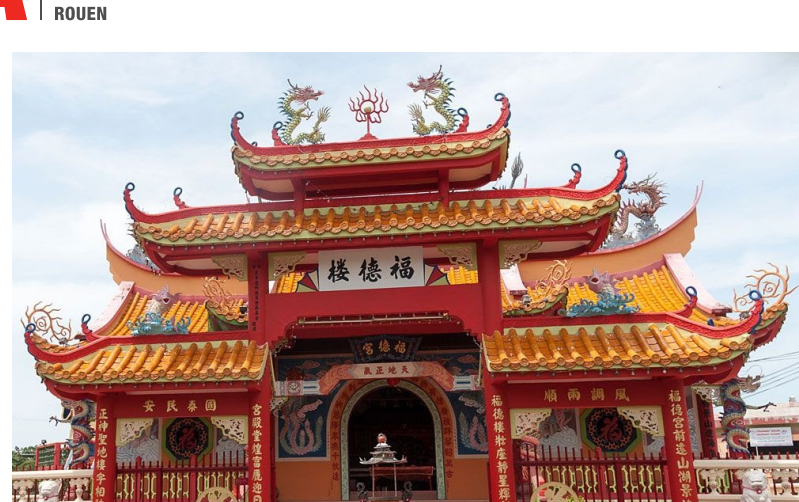

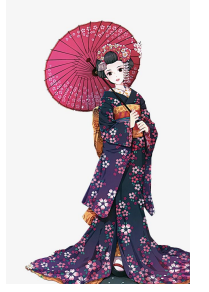

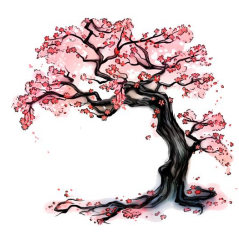

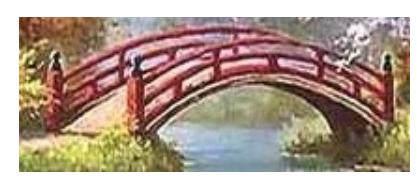

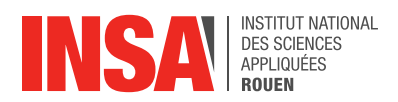

avons donc été contraintes de refaire tout le chemin de la spline en s'assurant que tous les points étaient bien reliés.

Cette dernière difficulté est liée à la seconde, qui est de devoir constamment faire des contours fermés (d'où notre volonté de toujours vouloir relier nos points). Ils nous a fallu parfois repasser sur des traits déjà existants, et donc avoir une superposition de deux traits, pour pouvoir n'avoir au final que des contours fermés (pour obtenir par exemple deux formes accolées). Ce fut le cas notamment pour la branche d'arbre et les pattes du panda roux, qui sont deux éléments juxtaposés. Nous avons donc essayé d'être le plus stratégique possible pour éviter de repasser trop de fois sur les mêmes traits, et lorsque cela nous était impossible, nous avons utilisé l'outil qui permet de s'accrocher automatiquement au trait dessiné préalablement. Grâce à ces astuces, nous avons donc rapidement fini notre modèle.

Nous avions terminé notre esquisse lors de notre dernière séance à l'INSA (la quatrième) et nous avions prévu d'imprimer notre médaille la séance suivante. Cependant, cela a été impossible à cause des conséquences liées au virus. C'était l'aboutissement de notre travail et nous n'avons malheureusement pas pu le finaliser.

#### <span id="page-10-0"></span>*3.2.2 Romain et Antonin*

La première difficulté rencontrée, était la prise en main du logiciel qui n'est pas très intuitive. En effet, nous sommes habitués à utiliser un logiciel de dessin assisté par ordinateur en CTI3 qui est Solidworks, et le fonctionnement est totalement différent, ce qui nous a perturbé lors de la prise en main du logiciel.

La deuxième difficulté était le choix de l'image. Nous avions, au début, choisi une image d'un temple bouddhiste avec beaucoup de détails et de formes complexes. Après quelques séances, nous nous sommes rendus compte que nous n'aurions pas eu le temps nécessaire à la réalisation du projet. Ainsi nous avons dû recommencer depuis le début en choisissant une image plus simpliste.

La troisième et dernière difficulté était le manque de matériel, en effet nous n'avions qu'un ordinateur pour deux car il n'y avait pas assez de clés USB contenant le logiciel. Nous devions donc alterner notre temps de travail pour répartir les tâches.

#### <span id="page-10-1"></span>*3.2.3 Alexandra et Delphine*

La première difficulté pour nous deux a été de prendre le logiciel en main. Mais après une ou deux séances, nous avons réussi à nous adapter.

La plus grosse difficulté que nous avons dû surmonter a été de réussir à toujours faire des contours fermés. En effet, lorsque nous nous sommes attaquées au pont, nous avons d'abord fait les quatre pieds, puis la planche pour marcher, mais c'est lorsque nous avons dû faire les différentes barrières que la tâche s'est compliquée. Nous avons donc découvert l'outil nous permettant de créer un point sur notre tracé, de le détacher du reste et, grâce à cela, de supprimer des morceaux de notre dessin ainsi que d'en rattacher d'autres afin de créer uniquement des contours fermés.

Une difficulté à laquelle nous nous apprêtions à faire face était la multitude de fleurs composant le cerisier que nous devions représenter. En effet, cela aurait été assez difficile de toutes les représenter mais surtout très long. Cependant, lors de la dernière séance à laquelle nous avons pu assister, nous avions pratiquement terminé le tronc de l'arbre et nous n'avons donc pas eu l'occasion de faire face à ce problème, que nous aurions éventuellement résolu avec une fonction copier-coller.

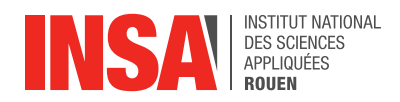

Le dernier problème auquel nous avons dû faire face est évidemment la situation actuelle qui nous a donc empêché de poursuivre notre projet et nous permettre d'aboutir nos idées et surtout d'avoir l'opportunité de voir le rendu final une fois la médaille gravée.

#### <span id="page-11-0"></span>**3.3 Conception des modèles en 2D**

Tout d'abord, nous avons commencé par définir les dimensions de la planche sur laquelle nous allions dessiner sur Type3 afin que cela coïncide avec les plaques sur lesquelles notre travail devait être gravé. Pour cela, nous avons donc défini une planche de 100\*100mm. Cependant, des marges sont nécessaires afin de laisser de l'espace pour assurer une gravure optimale de nos plaques. Nous avons donc dessiné en laissant 5mm de marge de chaque côté.

Une fois nos idées d'esquisse en tête, nous avons commencé par effectuer une recherche photographique sur internet afin de trouver les images dont nous avions besoin pour créer nos différentes plaques. Puis, nous avons réalisé plusieurs planches sur le logiciel avec les différentes photos afin d'avoir un aperçu de ce que nous aurions comme rendu final. En effet, nous avons mis une photo par planche et nous les avons disposées de telle sorte qu'une fois toutes les planches superposées, nous obtenions un premier rendu de ce à quoi nous voulions aboutir. Puis, nous avons laissé apparent uniquement la planche contenant la photo que nous voulions recopier en premier et nous avons créé une nouvelle planche où nous avons dessiné. Une fois la première esquisse obtenue, nous passions à la suivante en dessinant sur la même planche mais en laissant apparent une photo différente au fur et à mesure de notre avancement, tout ceci en ne faisant uniquement des contours fermés.

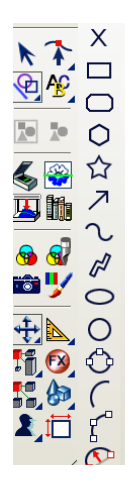

Afin de parvenir à effectuer tous nos dessins, plusieurs outils nous ont été très utiles. Un de ceux-ci a été la fonction « spline ». En effet, nous repassions

pratiquement tous nos traits avec cette fonction. Et lorsque l'on souhaitait créer un bout pointu au lieu d'un arrondi, il nous suffisait d'appuyer sur la touche « Ctrl » du clavier de l'ordinateur.

Un autre outil que nous avons beaucoup utilisé a été le mode point. En effet, toujours dans l'optique de n'obtenir que des contours fermés, nous avons donc

utilisé le mode point afin de créer un point sur notre tracé, puis de le déconnecter du reste. Cela nous permettait donc de supprimer une partie de notre tracé et de le relier au reste de

notre dessin. Ce mode nous a également permis d'améliorer et de rendre plus précis nos tracés comme par exemple avec la fonction permettant de transformer en arc nos traits.

Nous avons ainsi optimisé au mieux nos tracés afin d'obtenir un dessin clair.

Malheureusement nous n'avons pas eu l'opportunité de pouvoir aller plus loin et d'avoir la chance de voir nos travaux terminés ainsi que gravés à l'atelier mécanique de l'INSA.

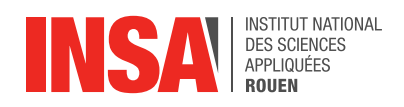

### <span id="page-12-0"></span>**4. CONCLUSION**

#### <span id="page-12-1"></span>**4.1 Conclusions personnelles**

#### <span id="page-12-2"></span>*4.1.1 Enola*

En commençant ce projet, je ne savais pas vraiment à quoi m'attendre. Puis, le professeur nous a initié au logiciel Type3, logiciel que je n'avais jamais utilisé auparavant. Ce fût très intéressant et ludique d'apprendre à utiliser ce logiciel. Dès son explication, j'ai immédiatement adhéré au projet et j'ai su qu'il allait me plaire. Une séance m'a suffit à me faire la main.

Avec ma binôme, Marion, nous avancions vite, et bien qu'ayant fini notre esquisse pour la médaille en 2D dès le quatrième cours, nous n'avons ni pu appréhender les machines et leur fonctionnement, ni pu graver notre dessin. En effet, les conditions sanitaires ont entraîné le confinement. Je fus très déçue de ne pas pouvoir réaliser notre propre production.

N'ayant pas accès à ce logiciel chez nous (car très cher), nous n'avons donc pas eu l'occasion terminer ce que nous avions commencé. Nous nous sommes par conséquent concentrés sur le poster et le rapport.

Malgré cette contrainte, j'ai été ravie de travailler sur ce sujet.

De plus, le travail de groupe s'est parfaitement déroulé, l'entraide était au rendez-vous, et l'ensemble des séances s'est passé dans une bonne ambiance ainsi qu'une bonne entente. Même dispersés aux quatre coins de la France, nous avons réussi à coopérer et à maintenir cette bonne ambiance. Ce fût une très bonne expérience, avec cependant un regret qui fût de ne pas avoir vu notre travail abouti.

#### <span id="page-12-3"></span>*4.1.2 Marion*

Malgré les grandes difficultés rencontrées à cause des circonstances liées au virus, je garderai un très bon souvenir de ce projet. J'ai été très heureuse quand j'ai vu que j'étais admise dans ce projet, car, même s'il est plutôt éloigné de mes choix de départements, le sujet me plaisait beaucoup. Les gravures effectués en CTI l'année dernière m'avaient déjà beaucoup plu, et l'idée d'en créer une beaucoup plus élaborée m'intéressait énormément.

 Nous avions également une très bonne entente au sein du groupe. Nous avions l'habitude de travailler en binôme avec Enola et nous avons donc avancé plutôt vite car nous nous entendons très bien. L'entente avec le reste du groupe était également très bonne, nous n'hésitions pas à demander de l'aide aux autres et à partager nos astuces pour aller plus vite. Lors de la période de confinement et après, nous avons continué à garder cette bonne communication, la rédaction du rapport et du poster s'est ainsi très bien déroulée.

 Mon plus grand regret sur ce projet a été de ne pas pouvoir imprimer notre médaille. Enola et moi étions fière de notre travail et nous aurions été très heureuses de le voir aboutir. J'aurais aussi aimé pouvoir effectuer la médaille en 3D, car cette nouvelle approche semblait très intéressante et j'aurais été ravie de pouvoir la réaliser également.

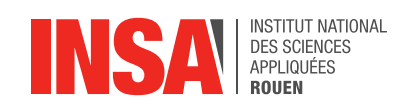

#### <span id="page-13-0"></span>*4.1.3 Alexandra*

J'ai beaucoup aimé travailler sur ce projet.

D'un point de vue humain, cela m'a permis de travailler avec des filles et des garçons que je connaissais peu ; le fait de ne pas choisir ses coéquipiers est une bonne chose ; cela nous permet de découvrir de nouveaux élèves et nous oblige à nous adapter pour trouver une bonne dynamique de groupe.

D'un point de vue professionnel, ce fut l'occasion de découvrir un logiciel de CFAO et d'apprendre énormément. Je regrette de ne pouvoir voir le résultat final de nos médailles. Il est frustrant de rester sur un travail inachevé.

#### *4.1.4 Delphine*

Ce projet m'a beaucoup plu. En effet, en le choisissant je ne savais pas trop à quoi m'attendre et j'ai découvert un projet m'apportant des connaissances qui vont réellement me servir dans ma future vie professionnelle. J'ai pu découvrir un logiciel de CFAO ainsi qu'un procédé industriel. Cela a été très intéressant d'apprendre de quelle manière des objets peuvent être gravés dans le monde industriel.

Cela m'a ensuite paru très intéressant de chercher comment réussir à toujours aboutir à des contours fermés. J'ai trouvé qu'on acquiert un nouveau regard sur les différentes images que l'on avait sélectionné.

J'ai beaucoup aimé être en binôme durant cette étape avec Alexandra. Cela nous a permis, grâce à nos 2 visions différentes sur notre plaquette finale, de créer un travail réfléchi et surtout de nous entraider sur la pratique du logiciel. Nous avons donc pris plaisir à venir aux séances et à faire évoluer notre dessin.

J'ai cependant un très grand regret de ne pas avoir eu l'opportunité de pouvoir terminer le dessin de notre plaquette et de l'avoir vu gravé. J'aurai également bien aimé pouvoir étudier la partie 3D afin de voir comment obtenir un rendu plus réaliste que de la 2D.

#### <span id="page-13-1"></span>*4.1.5 Antonin*

Ce sujet nous conférait une relativement grande liberté puisque nous pouvions fabriquer ce que nous voulions. Le fait d'avoir eu une bonne entente au sein du groupe rendait le travail agréable. Même si de nombreuses contraintes (contours fermés par exemple) apparaissaient lors de l'utilisation du logiciel, ce qui rendait parfois le travail lassant, le fait de pouvoir fabriquer une plaque de A à Z était intéressant. Nous étions surtout très motivés à l'idée de pouvoir voir la fabrication physique de notre plaque.

Malheureusement, les conditions de travail imposées par la crise sanitaire nous ont arrêté dans notre lancée. J'aurai souhaité voir la conception 3D afin de mieux comprendre comment fonctionnent les différentes machines pour graver la plaque à partir de nos dessins.

#### <span id="page-13-2"></span>*4.1.6 Romain*

J'étais très impatient quant à l'idée de réaliser une médaille avec notre propre personnalisation. Pouvoir réaliser un objet par nous-même, avec une totale liberté, est très satisfaisant. Nous pouvions choisir un dessin qui nous plaît sans être bridé par une liste prédéfinie comme d'autres projets. De plus, apprendre l'utilisation d'un nouveau logiciel

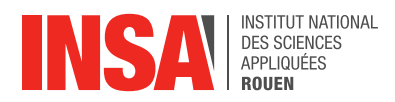

permet d'enrichir nos compétences informatiques. Par ailleurs, en étant en binôme, nous pouvions nous aider lorsque nous rencontrions des problèmes sur l'utilisation du logiciel. Voir notre projet évoluer chaque semaine nous donnait l'envie de le finir encore plus rapidement pour arriver à l'étape de la réalisation et voir ainsi le résultat final.

Cependant, à mon plus grand regret, la crise sanitaire actuelle nous empêche de finir notre projet. De ce fait, nous ne pouvons pas compléter notre dessin sur ordinateur, mais surtout nous ne pourrons pas faire l'étape la plus importante de ce projet qui est la gravure sur la médaille.

#### <span id="page-14-0"></span>**4.2 Conclusion générale**

Pour conclure, même si nous n'avons pas eu l'opportunité de pouvoir mener à son terme notre projet, ce dernier nous a permis de découvrir un logiciel de CFAO. Cela nous a également permis de développer différentes compétences autour du logiciel Type3, ainsi que des capacités d'analyse et d'optimisation. En effet, lorsque nous avions choisi ce que nous voulions représenter, il fallait réfléchir au dessin afin de ne réussir à n'obtenir que des contours fermés et les plus optimisés possible. Cela nous a également apporté des connaissances sur l'usinage industriel. Bien que nous n'avons pas pu assister à la gravure des médailles, nous avons découvert comment celles-ci pouvaient être réalisées et avec quels moyens.

Ce projet nous a également permis de travailler en groupe. En effet, nous ne nous connaissions pas pour la plupart d'entre nous et nous avons dû travailler ensemble. Nous avons donc pu expérimenter le travail de groupe et permettre grâce à cela de créer un travail né grâce aux idées de chacun. Le fait de travailler en groupe nous a également permis de nous entraider. En effet, lorsque l'un d'entre nous était bloqué dans son travail, les autres venaient l'aider en résolvant le problème rencontré grâce à notre expérimentation du logiciel. Notre groupe est resté soudé et nous avons continué à nous entraider et à travailler ensemble malgré la distance. Tout ceci grâce aux indications de notre professeur qui nous tenait régulièrement informé de l'évolution que nous devions suivre et nous le remercions d'ailleurs énormément pour son encadrement durant ce projet.

Enfin, pour chacun d'entre nous ce projet nous a beaucoup plu et, même si nous ne comptons pas tous nous orienter vers le département mécanique, ce projet nous a permis de découvrir une forme d'usinage industriel de manière plutôt simple et ludique. Nous avons également pu découvrir le logiciel Type3 grâce à ce projet ainsi que ses différentes fonctionnalités, ce qui pourra peut-être nous servir plus tard dans notre future activité professionnelle.

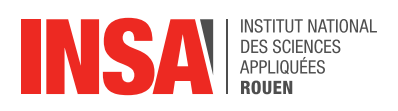

## <span id="page-15-0"></span>**5. CRÉDITS D'ILLUSTRATION**

#### <span id="page-15-1"></span>**5.1 Médaille avec les animaux**

Branche de cerisier : <https://www.pinterest.fr/pin/75224256266187230/> Panda : <https://www.pinterest.fr/pin/228628118572404796/>

#### <span id="page-15-2"></span>**5.2 Médaille avec le bâtiment**

Bâtiment : [https://vivre-en-thailande.com/fils/201/10/temple.jpg](https://vivre-en-thailande.com/files/2015/10/temple.jpg)

#### <span id="page-15-3"></span>**5.3 Médaille avec le jardin**

Cerisier :<https://www.pinterest.fr/pin/298785756524497579/> Chinoise : <https://www.pinterest.fr/pin/319263061077406050/> Pont : <https://www.pinterest.fr/pin/582723639259275355/>

Logo INSA : [https://www.insa-rouen.fr](https://www.insa-rouen.fr/)